**BS Delphi Message Keygen Free [Win/Mac] [April-2022]**

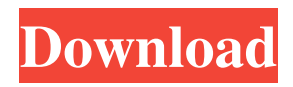

# **BS Delphi Message Crack License Key Full Free Download**

BS Delphi Message helps you to create message boxes in a more organized way. Using BS Delphi Message you can create a message box as if you were going to write an application with standard dialogs, instead of the hardcoded dialog boxes. It's an excellent tool for programmers who need to create message box code more quickly and accurately. Create the Dialog Using a Wizard or Writing the Code Click on the button "Create Dialog" and it will show a wizard that will guide you step by step through creating the dialog box. It will ask you which kind of dialog you want. There are: System dialogs, which are only for Windows versions earlier than Vista Standard dialogs, which are for Windows versions beginning Vista Custom dialogs Standard dialogs and System dialogs will be shown. Custom dialogs are hidden. Click the first tab for your choice and go on with the wizard. You will have to provide a title, message, buttons and a button caption for the buttons. Buttons Click the button for your button and go on with the wizard. You will have to provide a button caption and one or more messages to be displayed when each button is pressed. Font, color and images of the dialog box will be also changed according to your settings. It will also ask you which kind of caption style you want for each button. You can choose from a list of standard button styles. If you don't like one of them, you can create your own by choosing an image and setting the caption style. Using images, you can select an image to be used for the button caption and the button image. The selected button image will be displayed at the top of the dialog box. Finally, the dialog box will be automatically saved in the dialog template format. Adding/Removing Buttons To add or remove buttons, choose the button style that you want, click the button at the right side of the box, then press the "Add button" button. The button will be added in the list of available buttons in the bottom of the box. If you want to remove a button, click the button again to make it dissappear. Setting the Location of the buttons The dialog box will be automatically positioned in the center of the main window. But if you want to change the location of the buttons, move the "Move

### **BS Delphi Message Activation Code With Keygen**

Each KmKey object is associated with a specific key that has a position and a character for the first byte. The KmStatus object returns the key associated with this object. A key can be used to register events, which are defined on the KmUser interface. When a key is pressed and the user releases it, a KmKeyObject::OnKeyDown event occurs, which is implemented by the KmStatus object. When a key is held down, a KmKeyObject::OnKeyDown event occurs. When a key is released, a KmKeyObject::OnKeyUp event occurs. When a key is held down, a KmKeyObject::OnKeyDown event occurs. KmStatusProcedure Description: A KmStatusProc procedure is a procedure that gets called when a key is pressed or released. KmStatusProc is used to implement events such as key down, key up, etc. A KmStatusProc procedure has the following parameters: OnKeyUp: The OnKeyUp is used to define a new KmStatusProc procedure. OnKeyUp Procedure: This is the procedure that is called by OnKeyUp. OnKeyUp arguments: This is the argument that is passed to OnKeyUp. OnKeyUp Text: This is the text that is passed as argument to OnKeyUp. Note: A KmStatusProc procedure can be implemented as a method on the KmStatus class. KmStatusProc Procedure Example: A KmStatusProc procedure is implemented like this. ... KmStatusProc = procedure(s:KmStatusProc; lp:LParam); { A KmStatusProc procedure is implemented as a method on the KmStatus class. } The example above uses a new array. The reason for using an array is that the KmStatusProc procedure parameters that are not specified can be filled from the array (the array must be initialized). Delphi supports the following common array initialization methods: Empty array. The array must be empty before being initialized. This must be used when the size of the array is not known at compile time. Common array initialization. The array must be set to an array of zeros. Common array initialization. The array must be set 77a5ca646e

## **BS Delphi Message For PC**

Display Delphi message box with Icon Class: com.dsa.apex.forms.controls.CustomMessageBox Font: Arial,Tahoma Display: True Message: (Default) Message text. MessageDirection: (Default) Right to left MessageType: (Default) Title: Title of Message Box DefaultButton: (Default) (clickable) button used for OK. MessageAlign: (Default) Right to left Icon: Icon can be specified using one of following method - Array of strings containing image path or image icon - Full path to image icon (JPEG, GIF, PNG) - Image handler instance of GIF or ICO. ToolTip: ToolTip associated with MessageBox ToolTipIcon: ToolTip Icon 'FontList' option is required to use one of font available at following code fragment. If FontList is not specified then default font (Arial,Tahoma) will be used. FONT\_LIST Available fonts: Arial,Tahoma Calibri,Consolas,Courier New,Gill Sans,Gill Sans MT,Impact,Lato,Lucida Console, Lucida Grande,Lucida Sans,Microsoft Sans Serif

#### **What's New In BS Delphi Message?**

BS Delphi Message is a program that helps programmers to create displaying message box code in Delphi. It supports Delphi's MessageDlg and Application.MessageBox flavors. Give it a try and see what it can do for you! Features BS Delphi Message is a program that helps programmers to create displaying message box code in Delphi. It supports Delphi's MessageDlg and Application.MessageBox flavors. Give it a try and see what it can do for you! Great support and website for demo and video. It has all the dialogs that can be useful. Very good in all point of view. Amaury Osorio Toledo, Toledo, Spain December 18, 2016 Overall: 5.0 Design: 5.0 Features: 5.0 Value for money: 5.0 Recommend to a friend? Yes One of the best program I have used Nice application and good support for me. Anonymous Riga, Latvia November 14, 2016 Overall: 5.0 Design: 5.0 Features: 5.0 Value for money: 5.0 Recommend to a friend? Yes This is an exceptional program. Jacques Luxembourg, Luxembourg October 27, 2016 Overall: 5.0 Design: 5.0 Features: 5.0 Value for money: 5.0 Recommend to a friend? Yes Great program for handling Message Boxes and Dialogs. Randy San Antonio, Texas, United States October 27, 2016 Overall: 5.0 Design: 5.0 Features: 5.0 Value for money: 5.0 Recommend to a friend? Yes It's a great program. Ulysses Limerick, Ireland October 21, 2016 Overall: 5.0 Design: 5.0 Features: 5.0 Value for money: 5.0 Recommend to a friend? Yes It's a very good software. Leigh Buenos Aires, Argentina October 21, 2016 Overall: 5.0 Design: 5.0 Features: 5.0 Value for money: 5.0 Recommend to a friend? Yes Very good program. Jens Herrmann Potsdam, Germany October 20, 2016 Overall: 5.0 Design: 5.0 Features: 5.0 Value for money: 5.0 Recommend to a friend? Yes Good

# **System Requirements For BS Delphi Message:**

Minimum: OS: Windows 7 (64bit) Processor: Intel Pentium IV (2.8 GHz) / AMD Athlon (2.0 GHz) or better RAM: 1 GB Graphics Card: NVIDIA 9600 or better Hard Disk Space: 2 GB Recommended: Processor: Intel Core i3 (2.66 GHz) / AMD Phenom II X4 955 (2.66 GHz) or better RAM: 4 GB

<http://www.vidriositalia.cl/wp-content/uploads/2022/06/vlalyon.pdf> [https://globalcoinresearch.com/wp-content/uploads/2022/06/Yahoo\\_Essentials.pdf](https://globalcoinresearch.com/wp-content/uploads/2022/06/Yahoo_Essentials.pdf) <http://torbayexperts.com/wp-content/uploads/2022/06/voilphe.pdf> <https://gabonbiota.org/portal/checklists/checklist.php?clid=3573> [https://www.caramelosdecianuro.net/wp-content/uploads/Import\\_Table\\_from\\_Excel\\_for\\_Oracle.pdf](https://www.caramelosdecianuro.net/wp-content/uploads/Import_Table_from_Excel_for_Oracle.pdf) <https://richard-wagner-werkstatt.com/wp-content/uploads/2022/06/compjarr.pdf> <https://apnapost.com/command-line-process-viewer-killer-suspender-crack-free-for-windows/> [https://ictlife.vn/upload/files/2022/06/6SqvIFAxNHTgeqq1xV4V\\_06\\_5c5d951fc8d60e63059464b92871ef98\\_file.pdf](https://ictlife.vn/upload/files/2022/06/6SqvIFAxNHTgeqq1xV4V_06_5c5d951fc8d60e63059464b92871ef98_file.pdf) <https://assodata.it/wp-content/uploads/2022/06/orlawhe.pdf> <http://www.bevispo.eu/wp-content/uploads/2022/06/melger.pdf>